## **智行理财网** 怎么购买普维币 感受不一样的BG交易所

PIVX币是一种确保安全性和私密性,采用权力下放机制、开源的加密货币,代表 私人即时验证交易,又叫普维币。发行于2016年1月30日,供应总量为 59,017,696 PIVX。

 PIVX币专注于隐私权、去中心化,是由创立者、开发人员、技术研发人员创立的 全球社区运作的开源加密货币。2016年2月1日之前,PIVX币以Darknet(DNET) 的名义发布,之后正式更名为普维币。在DNET转为现行的股权证书(PoS)阶段 时, 初期采用工作量证书(PoW)进行分配的阶段也相应的于2016年8月终止。

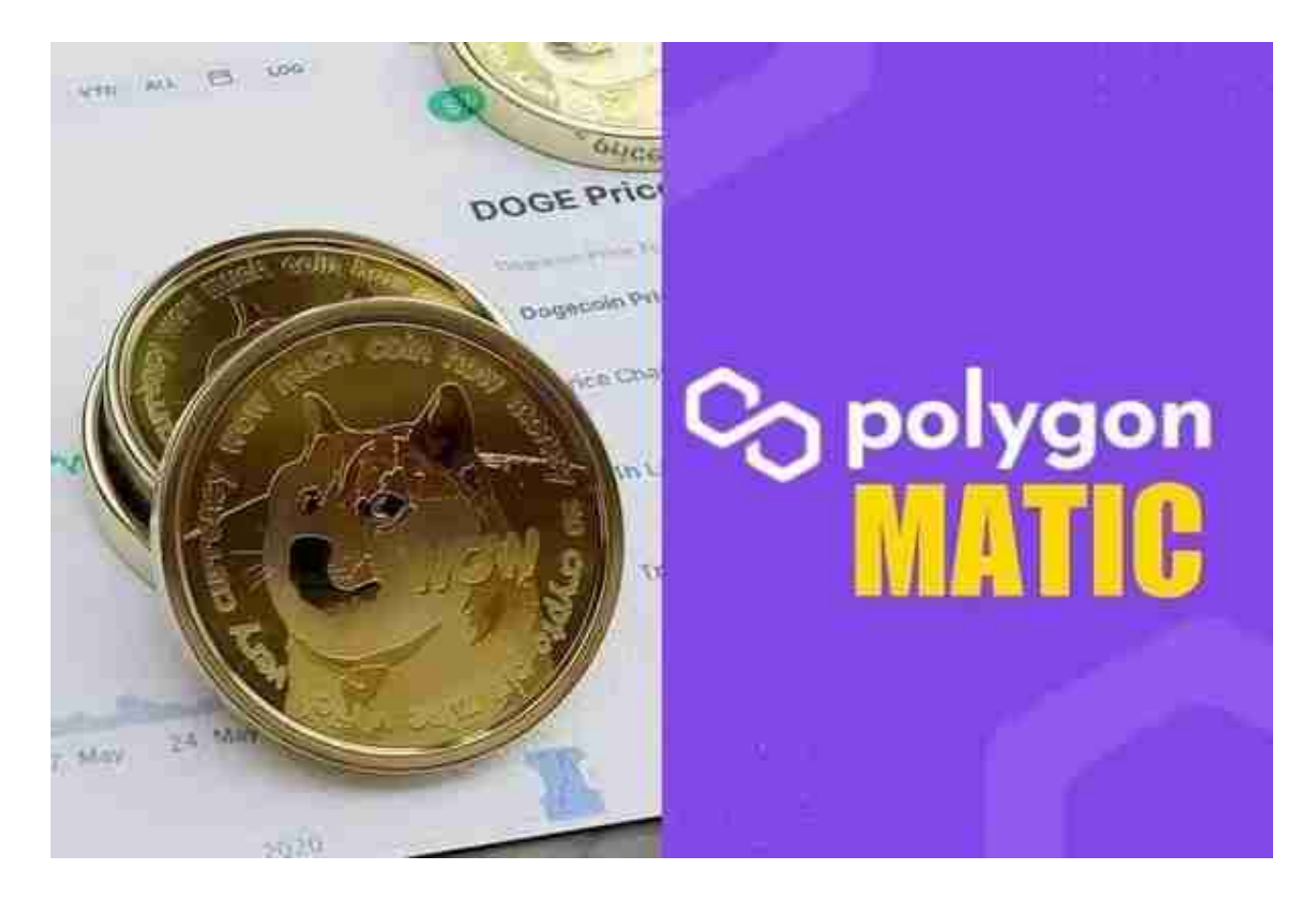

PIVX币采用黑币的权益证明(PoS)2.0 协议, 基于比特币核心0.10.x代码库进行 运行。它利用主节点网络,以实现公开的分权监管方式,同时增强交易的隐私性。 普维币的主要目标是实现近乎即时的私人交易,并构筑一个保障所有用户利益的可 持续的网络管理机制 。目前我们正致力于实现这些目标, 虽然一些功能正在开发中 ,但他们将在不久的未来一一实现。

 PIVX币旨在实现近乎即时的私人交易,并构筑一个保障所有用户利益的可持续的 网络管理机制 。

Bitget APP是一款方便用户进行数字货币交易的工具,用户可以在手机上随时随

地进行交易。

一、关于下载Bitget APP:

1.在手机应用商店搜索"Bitget",或者在Bitget官网上下载APP。2.点击下载后 ,等待下载完成。3.下载完成后,点击"打开"进入APP。

二、安装Bitget APP

1.打开下载完成的Bitget APP。2.点击"安装"按钮, 等待安装完成。3.安装完成 后,点击"打开"按钮进入APP。

三、注册Bitget账号

1.打开Bitget APP,点击"注册"按钮。2.填写注册信息,包括手机号码、验证码 、登录密码等。3.点击"注册"按钮,完成注册。

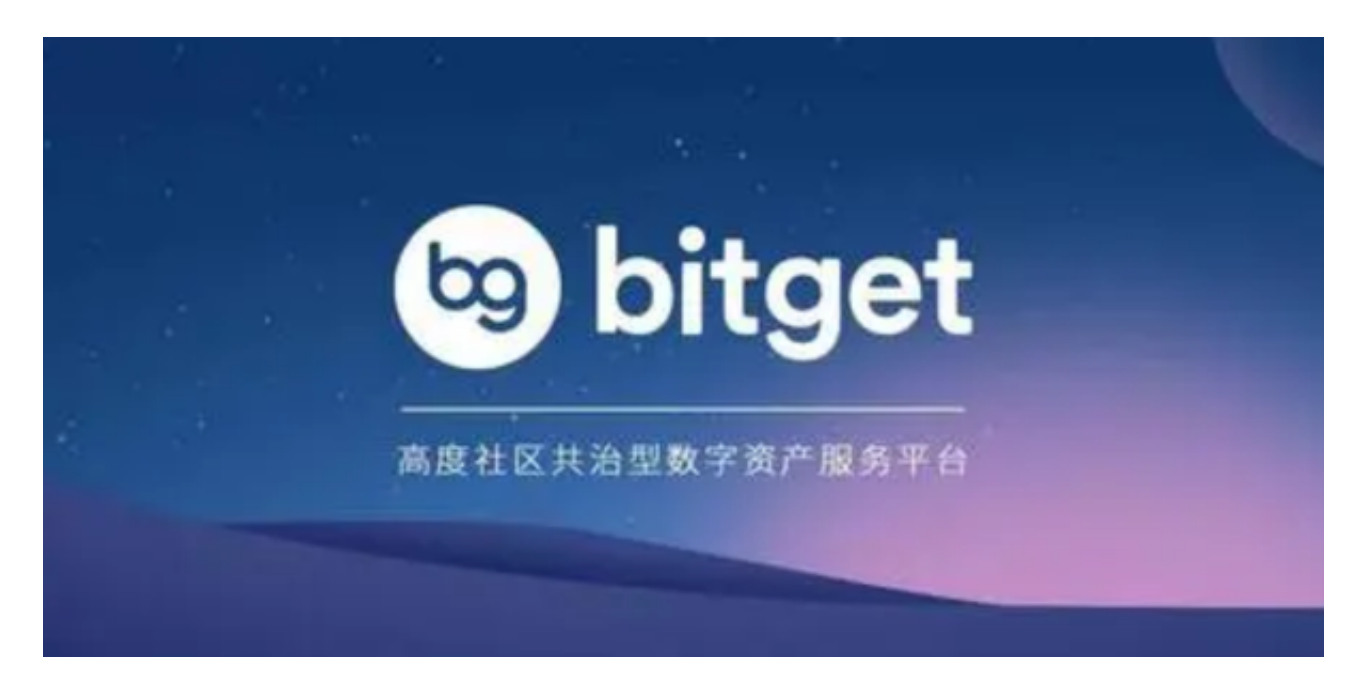

四、登录Bitget账号

1.打开Bitget APP, 输入注册时填写的手机号码和密码。2.点击"登录"按钮, 进 入Bitget账号。

五、使用Bitget APP

1.登录Bitget账号后,可以进行数字货币的交易、充值、提现等操作。2.在APP首 页可以查看数字货币的行情和交易深度。3.在"资产"页面可以查看自己的数字货 币资产和交易记录。

 如果用户在交易过程中遇到任何问题,可以联系客服中心,如果充值完成后用户 没有收到加密货币,用户可以联系第三方服务供应商,它们的联系方式可以在交易 细节中找到,通常这是最快的方式。